#### **工程实践与科技创新 IV-E**

# Lecture 3: 移动机器人的运动学模型与仿真

授课老师*:* 张晗、王景川 *2022* 年春季

## **1 移动机器人的 unicycle 运动学模型**

移动机器人是最被广泛被使用的机器人类型之一。如今在自动驾驶领域被广泛地运用(如果把汽车 也看成一种移动机器人的话)。对于自动驾驶的汽车而言,一个核心需求是:把自身相对于道路中 的位置定位出来,以及如何依据自身的位置,控制油门、刹车和转向等控制量,使得车辆能够安全 地超车、避开事故、向目的地行驶。

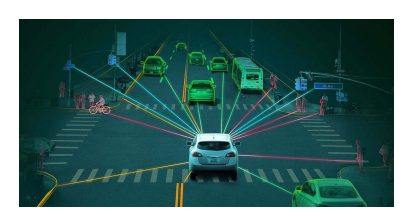

Figure 1: 自动驾驶汽车

无论是在定位还是控制,我们都需要对车辆进行建模。机器人 (车辆)的模型通常分为两种:运动学模型和动力学模型。运动学模 型表示的是机器人的位置与速度之间的关系,速度通常作为控制输 入量,一般用于对动态性能不高的场景;而动力学模型表示的是机 器人位置、速度、加速度与力(力矩)之间的关系,一般用于对动 态性能要求很高的场景,如涉及到力反馈的场景等。

在机器人定位场景中,通常不涉及到力与力矩,对系统动态性 能要求并不是很高(但对于高速运动的汽车的决策控制而言,并非 如此),所以我们一般使用机器人系统的运动学来对其进行建模。

车辆底盘的模型如 Fig. [2](#page-1-0)所示。其中, 后轮轴的中点位置坐标为  $[x, y]^T$ , 汽车的朝向为  $\theta$ , 前轮的 转角为 *ϕ*,前轮轴和后轮轴之间的距离为 *L*。其运动学需满足所谓的"非完整型约束"(nonholonomic constraint):垂直于轮子方向上没有速度分量,即:对后轮轴的中点来说,有:

$$
\dot{x}\sin\theta - \dot{y}\cos\theta = 0,
$$

而对前轮轴的中点来说,有:

$$
\frac{d}{dt}(x + L\cos\theta)\sin(\theta + \phi) - \frac{d}{dt}(y + L\sin\theta)\cos(\theta + \phi) = 0
$$

我们可以验证,下列微分方程满足非完整性约束:

$$
\dot{x} = v \sin \theta, \n\dot{y} = v \cos \theta, \n\dot{\theta} = \frac{v \tan \phi}{L},
$$

其中,*v* 是后轮轴终点的线速度。在这个系统中,我们的控制量为 *v*(对应油门)和前轮的转角 *ϕ*。 该系统为非线性系统,非常复杂,尤其是车辆的朝向 *θ* 由 *v* 和 *ϕ* 共同决定。为了简化控制器设 计,在移动机器人中,人们设计了如 Fig. [3](#page-1-1)所示结构的机器人,它同样满足非完整性约束。这种机 器人被称为差速模型机器人,其运动学模型为

$$
\dot{x} = v \sin \theta, \n\dot{y} = v \cos \theta, \n\dot{\theta} = \omega,
$$

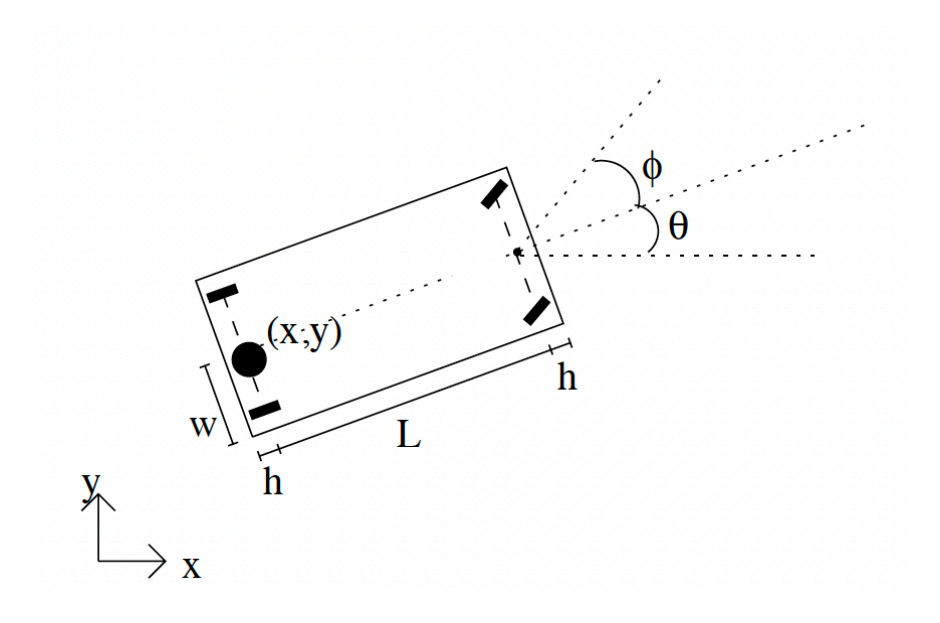

<span id="page-1-0"></span>Figure 2: 车辆底盘模型

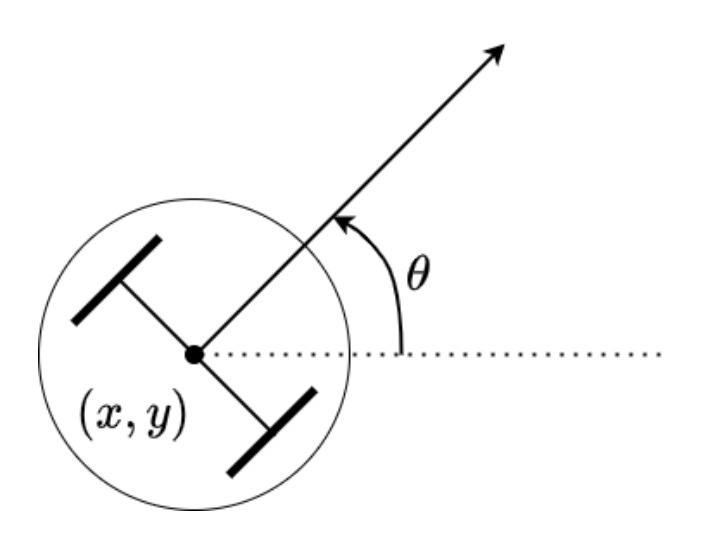

<span id="page-1-1"></span>Figure 3: Unicycle 机器人模型

这种机器人可以独立地通过控制两个轮子的旋转速度,实现线速度 *v* 和角速度 *w* 的独立控制,这 使得该种类型的机器人可以做到在线速度 *v* 为零的时候原地旋转;这是 Fig. [2](#page-1-0)中的机器人无法做到 的。本课程中,主要考虑 Fig. [3](#page-1-1)的情况。

考虑到机器人在运动过程中,可能会出现打滑等不可预知的现象,所以我们在上述微分方程中  $m \lambda$ 高斯白噪声  $w$ , 即

$$
\dot{X} = \begin{bmatrix} x \\ y \\ \theta \end{bmatrix} = \underbrace{\begin{bmatrix} \cos \theta & 0 \\ \sin \theta & 0 \\ 0 & 1 \end{bmatrix}}_{f(X,u)} \begin{bmatrix} v \\ \omega \end{bmatrix} + w,
$$

 $\ddagger$ **#**  $\ddagger$ **,**  $\mathbb{E}[w] = 0$ ,  $\text{cov}(w(\tau_1), w(\tau_2)) = \delta(\tau_1 - \tau_2)\tilde{Q}$ ,

$$
\delta(\tau_1 - \tau_2) = \begin{cases} 1, & \text{if } \pi_1 = \tau_2, \\ 0, & \text{if } \pi_2 = \pi_2. \end{cases}
$$

为了在计算机中实现上述机器人运动学模型,我们需要对其进行离散化。我们假设第 *t<sup>k</sup>* 时刻与  $t_{k+1}$  时刻之间的机器人状态保持不变, 即:  $f(X(\tau), u(\tau)) \approx f(X(t_k), u(t_k))$ , 可得

$$
X(t_{k+1}) = X(t_k) + \int_{t_k}^{t_{k+1}} f(X(\tau), u(\tau))d\tau + \int_{t_k}^{t_{k+1}} w(\tau)d\tau
$$
  

$$
\approx X(t_k) + \int_{t_k}^{t_{k+1}} f(X(t_k), u(t_k))d\tau + \underbrace{\int_{t_k}^{t_{k+1}} w(\tau)d\tau}_{w_k}
$$
  

$$
= X(t_k) + (t_{k+1} - t_k)f(X(t_k), u(t_k)) + w_k,
$$

其中  $\mathbb{E}[w_k] = \int_{t_k}^{t_{k+1}} \mathbb{E}[w(\tau)] d\tau = 0$  并且

$$
\begin{split} &\text{cov}(w_{k_1}, w_{k_2}) = \mathbb{E}\left[\int_{t_{k_1}}^{t_{k_1+1}} w(\tau_1) d\tau_1 \int_{t_{k_2}}^{t_{k_2+1}} w(\tau_2) d\tau_2\right] \\ &= \left[\int_{t_{k_2}}^{t_{k_2+1}} \int_{t_{k_1}}^{t_{k_1+1}} \mathbb{E}[w(\tau_1)w(\tau_2)] d\tau_1 d\tau_2\right] = \left[\int_{t_{k_2}}^{t_{k_2+1}} \int_{t_{k_1}}^{t_{k_1+1}} \delta(\tau_1 - \tau_2) \tilde{Q} d\tau_1 d\tau_2\right] \\ &= \begin{cases} (t_{k+1} - t_k) \tilde{Q} &:= Q_k, \quad \frac{\omega_1}{2} k_1 = k_2 = k \\ 0, \quad \mathbb{H} \end{cases} .\end{split}
$$

对于线性系统而言,我们可以有更精确的离散化方程:

$$
\begin{aligned}\n\dot{x} &= \tilde{A}x + \tilde{B}u + w \\
x(t_{k+1}) &= e^{\tilde{A}(t_{k+1} - t_k)}x(t_k) + \int_{t_k}^{t_{k+1}} e^{\tilde{A}(t_{k+1} - s)}\tilde{B}u(s)ds + \int_{t_k}^{t_{k+1}} e^{\tilde{A}(t_{k+1} - s)}w(s)ds \\
x(t_{k+1}) &\approx \underbrace{e^{\tilde{A}(t_{k+1} - t_k)}}_{A}x(t_k) + \underbrace{\int_{0}^{t_{k+1} - t_k} e^{\tilde{A}\tau}d\tau\tilde{B}}_{B}u(t_k) + \underbrace{\int_{t_k}^{t_{k+1}} e^{\tilde{A}(t_{k+1} - s)}w(s)ds}_{w_k},\n\end{aligned}
$$

$$
\begin{split}\n\ddot{\mathbf{H}}\dot{\mathbf{H}}\cdot\mathbb{E}[w_{k}] &= \int_{t_{k}}^{t_{k+1}} e^{\tilde{A}(t_{k+1}-s)} \mathbb{E}[w(s)]ds = 0, \quad \mathbb{H}\tilde{\mathbf{H}} \\
&\text{cov}(w_{k_{1}}, w_{k_{2}}) = \mathbb{E}\left[\int_{t_{k_{1}}}^{t_{k_{1}+1}} e^{\tilde{A}(t_{k+1}-\tau_{1})} w(\tau_{1}) d\tau_{1} \int_{t_{k_{2}}}^{t_{k_{2}+1}} e^{\tilde{A}(t_{k+1}-\tau_{2})} w(\tau_{2}) d\tau_{2}\right] \\
&= \left[\int_{t_{k_{2}}}^{t_{k_{2}+1}} \int_{t_{k_{1}}}^{t_{k_{1}+1}} e^{\tilde{A}(t_{k+1}-\tau_{1})} \mathbb{E}[w(\tau_{1})w(\tau_{2})] e^{\tilde{A}^{T}(t_{k+1}-\tau_{2})} d\tau_{1} d\tau_{2}\right] \\
&= \left[\int_{t_{k_{2}}}^{t_{k_{2}+1}} \int_{t_{k_{1}}}^{t_{k_{1}+1}} e^{\tilde{A}(t_{k+1}-\tau_{1})} \delta(\tau_{1}-\tau_{2}) \tilde{Q} e^{\tilde{A}^{T}(t_{k+1}-\tau_{2})} d\tau_{1} d\tau_{2}\right] \\
&= \begin{cases} \int_{0}^{t_{k+1}-t_{k}} e^{\tilde{A}s} \tilde{Q} e^{\tilde{A}^{T}s} ds := Q_{k}, & \text{if } k_{1} = k_{2} = k, \\ 0, & \text{if } k_{1} = k_{2} = k,\n\end{cases}\n\end{split}
$$

*Q*<sub>*k*</sub> 一般具有结构。以  $\tilde{A} = \begin{bmatrix} 0 & 1 \\ 0 & 0 \end{bmatrix}$  为例,令  $t_{k+1} - t_k = \Delta t_k$ ,  $\tilde{Q} = \begin{bmatrix} q_1 & q_2 \\ q_2 & q_3 \end{bmatrix}$ *q*<sup>2</sup> *q*<sup>3</sup> 1 ,我们有

 $Q_k =$  $\int_1$ ∆ $t_k$ 0  $e^{As} \tilde{Q}e^{A^T s} ds =$  $\int_1$ ∆ $t_k$ 0  $\int q_1 + 2q_2s + q_3s^2 \quad q_2 + q_3s$ *q*<sup>2</sup> + *q*3*s q*<sup>3</sup> 1  $ds =$  $q_1\Delta t_k + q_2\Delta t_k^2 + \frac{1}{3}$  $\frac{1}{3}q_3\Delta t_k^3$  *q*<sub>2</sub>∆*t*<sub>*k*</sub> +  $\frac{1}{2}$  $t_k + q_2 \Delta t_k^2 + \frac{1}{3} q_3 \Delta t_k^3$   $q_2 \Delta t_k + \frac{1}{2} q_3 \Delta t_k^2$ <br>  $q_2 \Delta t_k + \frac{1}{2} q_3 \Delta t_k^2$   $q_3 \Delta t_k$  $\frac{1}{2}q_3\Delta t_k^2$   $q_3\Delta t_k$ 1

*.*

回想一下 Kalman 滤波器的迭代步骤,可分为计算  $p(x_{t+1}|y_{1:t})$  的 prediction step:

$$
\hat{x}_{t+1|t} = A\hat{x}_{t|t} + Bu_t,
$$
  

$$
P_{t+1|t} = AP_{t|t}A^T + Q_k
$$

以及把新的一帧传感器观测数据加入考虑的对 *p*(*xt*+1*|y*1:*t*+1) 的计算(Update):

$$
\hat{x}_{t+1|t+1} = \hat{x}_{t+1|t} + P_{t+1|t}C^T(CP_{t+1|t}C^T + \Sigma_v)^{-1}(y_{t+1} - C\hat{x}_{t+1|t})
$$
  

$$
P_{t+1|t+1} = P_{t+1|t} - P_{t+1|t}C^T(CP_{t+1|t}C^T + \Sigma_v)^{-1}CP_{t+1|t}.
$$

在实际机器人实现中,我们不可能做到将控制周期与传感器观测完全同步,如下图所示:实际机

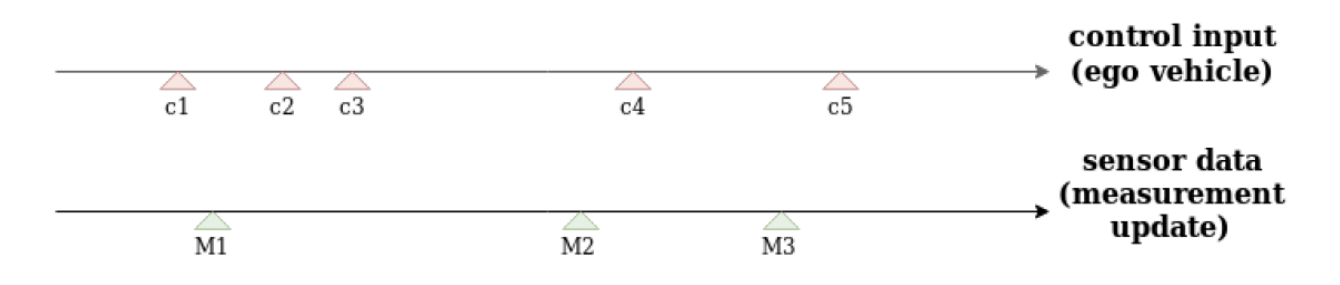

<span id="page-3-0"></span>Figure 4: 实际机器人控制与传感器观测周期

器人的控制频率可能非常快,一般在 50Hz~100Hz 不等。并且由于操作系统的指令周期、ROS 节 点通信等问题(若不是实时操作系统),机器人的控制指令下发周期具有一定误差,并不完全均匀; 而以相机为例,通常观测频率为 30Hz。这就会造成如 Fig. [4](#page-3-0)中所示的失步问题。在 Fig. [4](#page-3-0)中,若机 器人的控制指令和传感器数据均由回调函数实现,则我们需要在实现时,对 Kalman 滤波器作如下 处理:

- 1. 在 *C*<sup>2</sup> 时刻,计算 *C*<sup>2</sup> *− M*<sup>1</sup> 的时长,对过程噪声做相应的调整后,对 *M*<sup>1</sup> 时刻的 updated 状 态进行 prediction step,此时对状态的估计是在 *C*<sup>2</sup> 时刻的估计;
- 2. 在 *C*<sup>3</sup> 时刻,计算 *C*<sup>3</sup> *− C*<sup>2</sup> 的时长,对过程噪声做相应的调整后,对 *C*<sup>2</sup> 的 predicted 状态继 续进行 prediction step(因为我们没有观测的更新),此时对状态的估计是在 *C*<sup>3</sup> 时刻的估计;
- 3. 在 *M*<sup>2</sup> 时刻,获得了一帧传感器数据,计算 *M*<sup>2</sup> *− C*<sup>3</sup> 的时长,对过程噪声做相应的调整后, 先在 *M*<sup>2</sup> 时刻先对 *C*<sup>3</sup> 时刻对 C3 的 predicted 状态继续进行 prediction step,再依据 *M*<sup>2</sup> 时 刻的传感器数据进行 update;此时对状态的估计是在 *M*<sup>2</sup> 时刻的估计(为了要进行 update, 我们必须先进行 prediction);
- 4. 在 *C*<sup>4</sup> 时刻,计算 *C*<sup>4</sup> *− M*<sup>2</sup> 的时长,对过程噪声做相应的调整后,对 *M*<sup>2</sup> 的 updated 状态进  $\overline{f}$  prediction step, 此时对状态的估计是在  $C_4$  时刻的估计;

5. ...

## **2 ROS tf**

#### **2.1 概述**

tf 是 ROS 提供的一个功能包,可以帮助用户处理多个坐标系之间的相对位置关系。如,在世界坐 标系 (world) 中, 有两只乌龟坐标系 (turtle1, turtle2), 我们可以使用 sendTransform() 函数给 定二者相对于世界坐标系的位姿。tf 即建构出这样的坐标系关系:

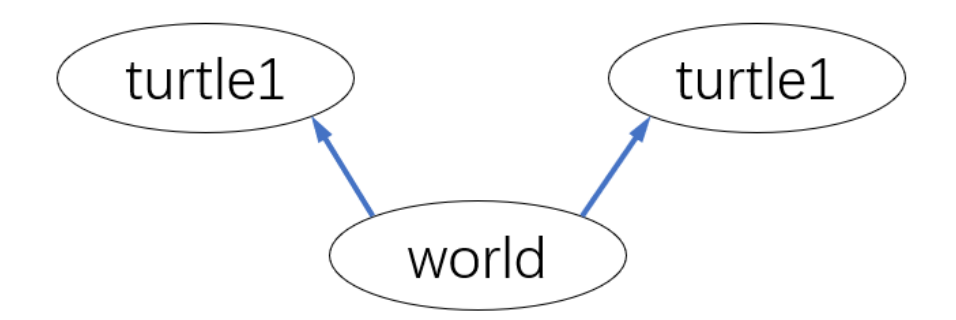

此时,如果我们想知道 turtle1 和 turtle2 的相对位姿关系,我们可以直接使用 lookupTransform() 查询,而不用自己写坐标变化的代码。

进一步,我们可以继续使用 sendTransform()给出 turtle1 的尾巴相对于 turtle1 的位姿, 此时 tf 会建立出这样的关系图:

这时我们可以用 lookupTransform() 查询图中任两坐标系的相对位姿。注意, tf 建立的坐标系 关系必须是树形结构,不允许闭环,每个坐标系(除了 world 坐标系)必须仅有一个亲代(parent), 但可以有多个子代(children)

#### **2.2 四元数**

我们知道,描述空间中两个刚体的相对位置关系,可以表示为二者连体基之间的坐标变换。这种变 换可以分解为平移和旋转,即,对于向量  $\boldsymbol{\alpha}$ , 在参考基  $(\boldsymbol{e}^r_1,\boldsymbol{e}^r_2,\boldsymbol{e}^r_3)$  下坐标为  $\boldsymbol{\alpha}^r$ , 在研究对象连体基

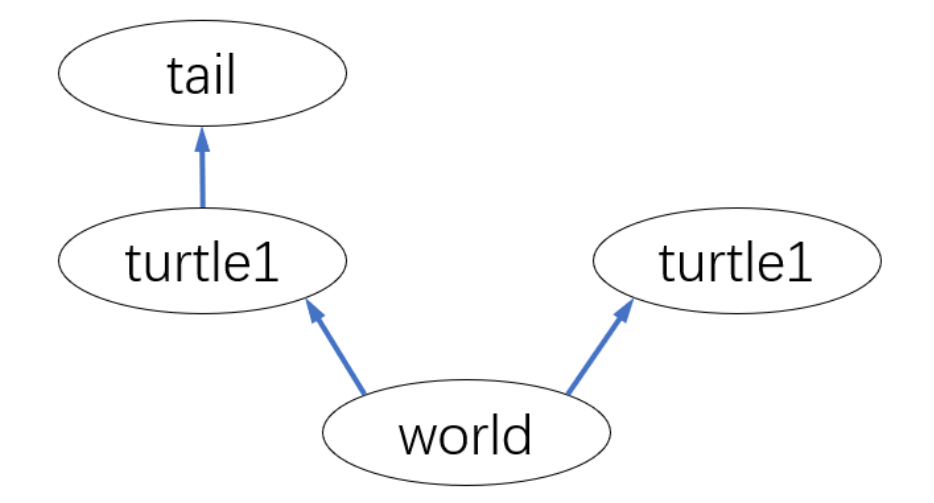

 $(e_1^b, e_2^b, e_3^b)$  下坐标为  $\boldsymbol{\alpha}^b$ , 成立下式:

$$
\alpha^b = A^{rb}(\alpha^r - r^b) = A^{rb}\alpha^r + t \tag{1}
$$

其中  $A^{rb}$  是方向余弦阵,表示旋转; $r^{b}$  是研究对象连体基的基点在参考系下的坐标,表示平移。

方向余弦阵 *<sup>A</sup>rb <sup>∈</sup>* <sup>R</sup> <sup>3</sup>*×*3,且是单位正交阵;用 9 个数字表达 3 个自由度的旋转非常浪费。ROS tf 使用四元数描述旋转。四元数是 Hamilton 找到的一种扩展的复数。一个四元数拥有 1 个实部和 3 个虚部,

$$
q = q_0 + q_1 i + q_2 j + q_3 k \tag{2}
$$

其中 *i, j, k* 是三个虚数单位, 满足:

$$
\begin{cases}\ni^2 = j^2 = k^2 = -1 \\
ij = k = -ji \\
jk = i = -kj \\
ki = j = -ik\n\end{cases}
$$
\n(3)

我们能用一个纯虚四元数表示一个空间点,或用一个单位四元数表示一个旋转。上面的四元数 *q* 表 示绕单位向量 *n* 旋转 *θ* 弧度,其中

$$
\theta = 2 \arccos q_0 \tag{4}
$$

$$
\boldsymbol{n} = \frac{(q_1, q_2, q_3)^T}{\sin \frac{\theta}{2}} \tag{5}
$$

同理,绕  $\boldsymbol{n} = (n_1, n_2, n_3)^T$  旋转 θ 弧度,可以表示成四元数:

$$
\boldsymbol{q} = \cos\frac{\theta}{2} + in_1 \sin\frac{\theta}{2} + in_2 \sin\frac{\theta}{2} + kn_3 \sin\frac{\theta}{2}
$$
 (6)

在本课程中,我们只研究平面运动,平面上逆时针转动 *θ* 弧度,可以看作是绕 (0*,* 0*,* 1)*<sup>T</sup>* 转动 *θ* 弧 度,或是表示成欧拉角 (0*,* 0*, θ*) *<sup>T</sup>*,对应四元数

$$
\boldsymbol{q} = \cos\frac{\theta}{2} + 0\boldsymbol{i} + 0\boldsymbol{j} + k\sin\frac{\theta}{2} \tag{7}
$$

#### **2.3 tf 的简单应用**

这一小节,我们将应用 tf 功能包,完成小乌龟的跟踪任务。即,用键盘操作 turtle1, turtle2 则根 据它与 turtle1 的相对位置自动跟踪。

继续使用上节课的 catkin workspace。首先创建一个新功能包

```
$ cd ~/catkin_ws
$ source ./devel/setup.bash
$ cd ./src
$ catkin_create_pkg learning_tf tf rospy turtlesim
$ cd ..
$ catkin_make
$ source ./devel/setup.bash
```
#### **2.3.1 创建 tf 广播者(broadcaster)**

在功能包中创建并编辑节点文件

```
$ roscd learning_tf
$ mkdir nodes
$ touch ./nodes/turtle_tf_broadcaster.py
$ chmod +x ./nodes/turtle_tf_broadcaster.py
```
编辑 nodes/turtle\_tf\_broadcaster.py 如下,例程中也可以找到:

```
1 #!/usr/bin/env python
2 import rospy
3 import tf
4 import turtlesim.msg
5
6 def handle_turtle_pose(msg, turtlename):
7 br = tf.TransformBroadcaster()
8 br.sendTransform((msg.x, msg.y, 0),
9 tf.transformations.quaternion_from_euler(0, 0, msg.theta),
10 rospy.Time.now(),
11 turtlename,
12 "world")
13
14 \int \text{if } \frac{\ }{2} \text{name} \ = \ \ ' \ \ \text{main} \ \ \ ':
15 | rospy.init_node('turtle_tf_broadcaster')
16 turtlename = rospy.get_param('~turtle')
17 rospy.Subscriber('/%s/pose' % turtlename,
18 turtlesim.msg.Pose,
19 handle_turtle_pose,
20 turtlename)
21 rospy.spin()
```
代码解释:

 $16$  turtlename = rospy.get\_param('~turtle')

这行代码要求启动节点时给出参数 turtle 的取值。根据取值不同,该广播者将上传 turtle1-world 的相对位姿,或是 turtle2-world 的相对位姿。

17 | rospy.Subscriber('/%s/pose' % turtlename, 18 turtlesim.msg.Pose, 19 handle\_turtle\_pose, 20 turtlename)

这段代码是订阅 turtle 的位置 topic,获取 message 后调用回调函数 handle\_turtle\_pose。

 $7$  br = tf.TransformBroadcaster() 8 br.sendTransform((msg.x, msg.y, 0), 9 tf.transformations.quaternion\_from\_euler(0, 0, msg.theta), 10 | rospy.Time.now(), 11 turtlename, 12 "world")

这段代码是回调函数的内容。第 7 行创建了一个广播者对象, 第 8 行将该 turtle 相对于 world 坐 标系的位姿广播给 tf。其中第 8 行表示 turtle 坐标系基点在 world 坐标系的坐标,第 9 行是 turtle 坐标系相对于 world 坐标系的四元数。这里调用函数将欧拉角变为四元数。第 10 行是时间戳, 第 11 行是子坐标系, 第 12 行是父坐标系, 即参考坐标系。

#### **2.3.2 创建 tf 收听者(listener)**

创建并编辑节点文件:

```
$ roscd learning_tf
$ mkdir nodes
$ touch ./nodes/turtle_tf_listener.py
$ chmod +x ./nodes/turtle_tf_listener.py
```
编辑./nodes/turtle\_tf\_listener.py 文件如下,例程中也可以找到:

```
1 #!/usr/bin/env python
2 import rospy
3 import math
4 import tf
5 import geometry_msgs.msg
6 import turtlesim.srv
7
8 if __name__ == '__main__':
9 rospy.init_node('turtle_tf_listener')
10
11 listener = tf.TransformListener()
12
13 rospy.wait_for_service('spawn')
```

```
14 | spawner = rospy. ServiceProxy ('spawn', turtlesim.srv. Spawn)
15 spawner(4, 2, 0, 'turtle2')
16
17 turtle vel = rospy.Publisher('turtle2/cmd vel', \setminus18 geometry_msgs.msg.Twist ,queue_size=1)
19
20 rate = rospy. Rate (10.0)21 listener.waitForTransform("/turtle2", "/turtle1", \
22 rospy.Time(), rospy.Duration(1.0))
23 while not rospy.is_shutdown():
24 try:
25 now = rospy.Time.now()
26 past = now - rospy.Duration(5.0)
27 listener.waitForTransformFull("/turtle2", now,
28 "/turtle1", now,
29 "/world", rospy.Duration(1.0))
30 (trans , rot) = listener.lookupTransformFull("/turtle2", now,
31 | \blacksquare | \blacksquare | \blacksquare | \blacksquare | \blacksquare | \blacksquare | \blacksquare | \blacksquare | \blacksquare | \blacksquare | \blacksquare | \blacksquare | \blacksquare | \blacksquare | \blacksquare | \blacksquare | \blacksquare | \blacksquare | \blacksquare | \blacksquare | \blacksquare | \blacksquare | \blacksquare | \blacksquare | 32 ''/ world")
33 except (tf.LookupException , tf.ConnectivityException , \
34 tf.ExtrapolationException):
35 continue
36
37 angular = 4 * math.atan2(trans[1], trans[0])
38 linear = 0.5 * math.sqrt(trans[0] ** 2 + trans[1] ** 2)
39 cmd = geometry_msgs.msg.Twist()
40 cmd.linear.x = linear
41 cmd.angular.z = angular
42 turtle_vel.publish(cmd)
43
44 rate.sleep()
```
代码解释:

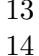

```
rospy.wait for service('spawn')
       14 spawner = rospy.ServiceProxy('spawn', turtlesim.srv.Spawn)
15 spawner(4, 2, 0, 'turtle2')
```
这段代码是调用 turtlesim 提供的 spawn 服务, 作用是在窗口中孵化一只新乌龟, 位置在 (4, 2), 角度为 0,名字是 turtle2。

```
17 | turtle_vel = rospy.Publisher('turtle2/cmd_vel', \
18 geometry_msgs.msg.Twist ,queue_size=1)
```
这段代码表示该节点作为 topic: turtle2/cmd\_vel 的发布者, 给 turtle2 控制指令。

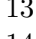

```
listener.waitForTransform("/turtle2", "/turtle1", \
14 rospy.Time(), rospy.Duration(1.0))
```
这段代码是等待 tf 收到 turtle2 和 turtle1 位置的广播,确保 tf 的坐标系关系树上已经建立了这两 个坐标系。

```
13 now = rospy. Time.now()
14 past = now - rospy. Duration (5.0)15 | listener.waitForTransformFull("/turtle2", now,
16 "/turtle1", now,
17 | World", rospy.Duration(1.0))
```
这段代码是等待 tf 收到 now 时刻的坐标系位置关系的广播, 确保 now 时刻 turtle1 和 turtle2 的 相对位姿是可查询的。

```
13 (trans, rot) = listener.lookupTransformFull("/turtle2", now,
14 | "/turtle1", past,
15 "/world")
```
这行代码向 tf 查询了 turtle2(此刻)相对于 turtle1(5 秒前)相对位姿。

```
13 | angular = 4 * \text{math}.atan2(trains[1], trans[0])14 linear = 0.5 * \text{ math.sqrt}(\text{trans}[0] ** 2 + \text{trans}[1] ** 2)15 cmd = geometry_msgs.msg.Twist()
16 cmd.linear.x = linear
17 cmd.angular.z = angular
18 turtle_vel.publish(cmd)
```
这段代码发送控制指令,要求 turtle2 跟踪 turtle1 的 5 秒前的位置。

#### **2.3.3 编写 launch 文件并测试**

创建并编辑 launch 文件:

```
$ roscd learning_tf
$ mkdir launch
$ touch ./launch/start demo.launch
$ vim ./launch/start_demo.launch
```
编辑./launch/start\_demo.launch 文件如下,例程中也可以找到:

```
<launch>
 <!-- Turtlesim Node-->
 <node pkg="turtlesim" type="turtlesim_node" name="sim"/>
 <node pkg="turtlesim" type="turtle_teleop_key" name="teleop" output="screen"/>
 <node name="turtle1_tf_broadcaster" pkg="learning_tf"
      type="turtle_tf_broadcaster.py" respawn="false" output="screen">
    <param name="turtle" type="string" value="turtle1" />
 </node>
 <node name="turtle2_tf_broadcaster" pkg="learning_tf"
      type="turtle_tf_broadcaster.py" respawn="false" output="screen">
    <param name="turtle" type="string" value="turtle2" />
  </node>
```

```
<node pkg="learning_tf" type="turtle_tf_listener.py"
        name="listener" />
</launch>
```
在终端中运行

\$ roslaunch learning\_tf start\_demo.launch

即可用键盘操纵 turtle1, 或是直接使用 rostopic 发布控制命令. 可以注意到 turtle2 会自动跟踪 turtle1 在 5 秒前的位置。

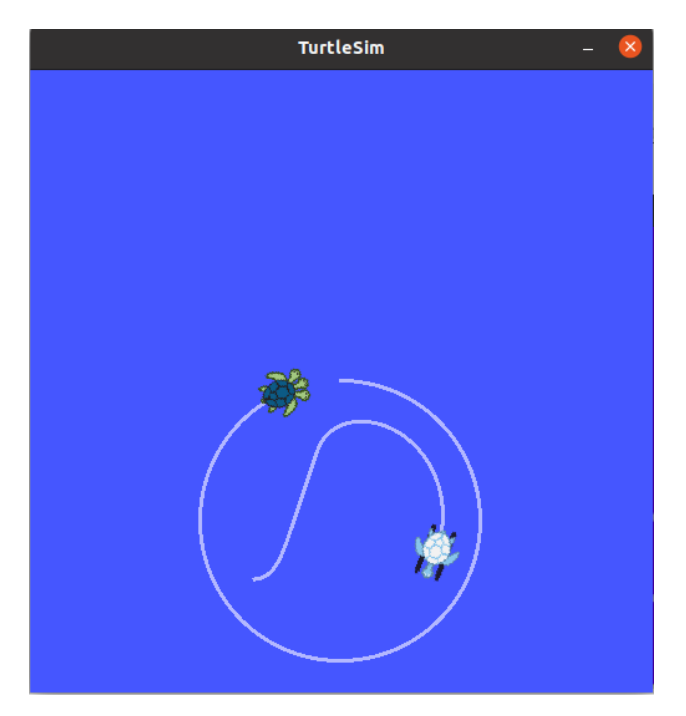

Figure 5: ROS tf 例程运行结果

# **3 ROS gazebo 搭建介绍**

**3.1 使用 gazebo 搭建模型**

## **3.1.1 操作步骤**

- 一、运行 roscore
- \$ roscore

二、运行

#### \$ rosrun gazebo\_ros gazebo

进入 gazebo 界面

三、按下 ctrl + B 进入编辑模型的界面,也可以从界面内 Edit->Building Editor 进入

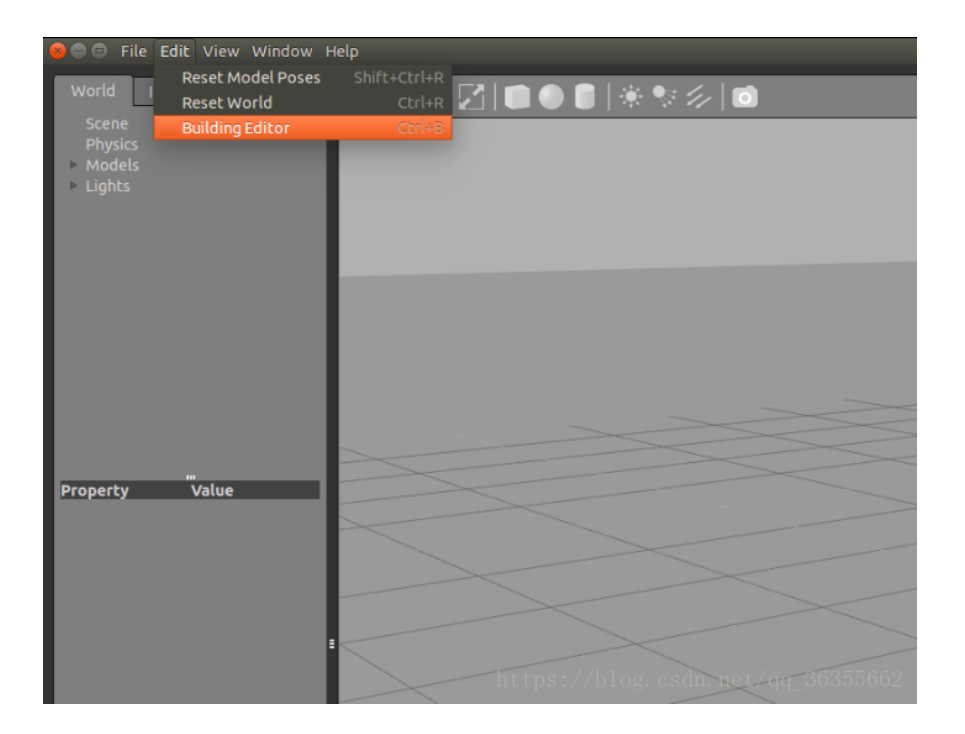

四、进入编辑模型的界面后,可以搭建墙壁、门等室内环境,也可以利用圆柱体、长方体等物体搭 建机器人模型。

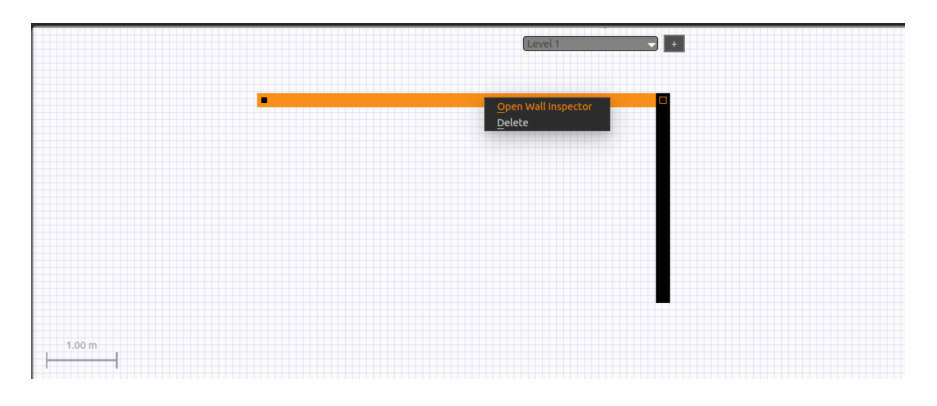

例如,点击 wall 搭建墙壁。右键单击搭好的墙壁,可以打开 wall inspector 编辑器,用来编辑 wall 长度等信息。

又例如,在模型编辑页面中建立长方体物块模型。

在左侧界面 model->links 中,双击 link\_0 可以展开对 link 属性的编辑。如果我们想对其颜色 更改,可以在选项 visual 中更改 Ambient、Diffuse、Specular、Emissive 四个选项。例如我想要一 个红色的物块, 我可以将 Ambient、Diffuse、Specular 中的红色设为 1, 其余设为 0。

五、模型搭建好后,点击左上角 file->save as 保存模型。模型保存路径为:/root/.gazebo/models。(按 ctrl + H 显示隐藏文件)

六、退出 model editor, 在 gazebo 界面中左侧可以查看并调整模型参数。

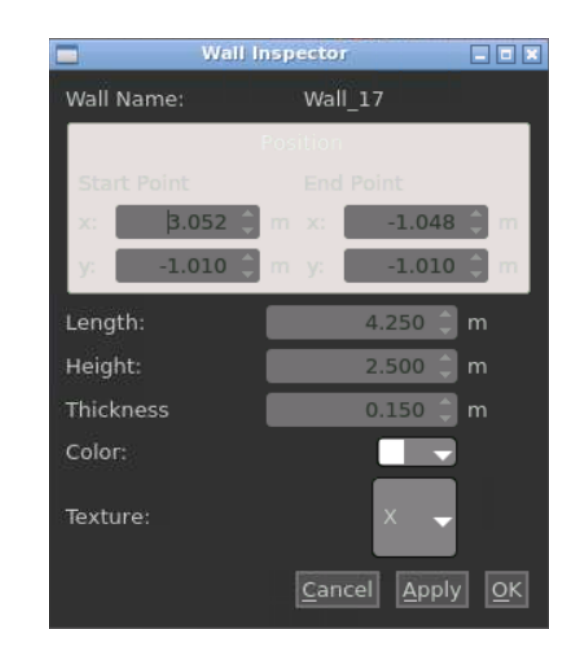

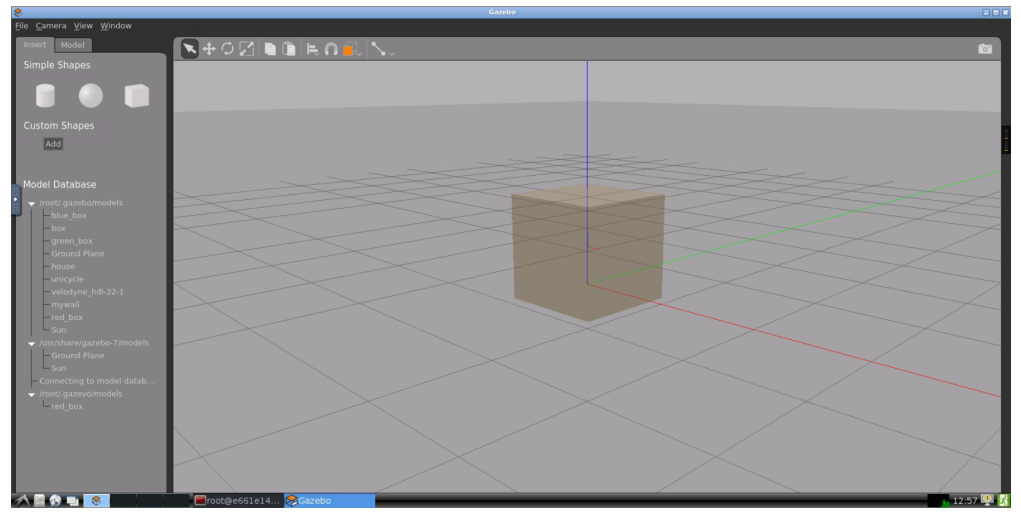

## **3.1.2 模型 SDF 文件注释**

在/root/.gazebo/models/your\_model\_name 中可以看到 your\_model\_name.config 和 your\_model\_name.sdf 两个文件。其中.config 文件中为模型的元数据,而 model.sdf 中为模型的 SDF 描述。 在该路径下打开终端,输入

#### \$ gedit your\_model\_name.sdf

可以查看或修改之前保存的模型 以我搭建的 mywall 文件为例, 如下图: 文件的语句注释如下, 可以在 gazebo 界面中修改 model 属性, 也可以在文件中修改相应代码。

```
<xml version> #xml 的版本
<sdf version> #sdf 的版本
<model name> # 模型名称
```
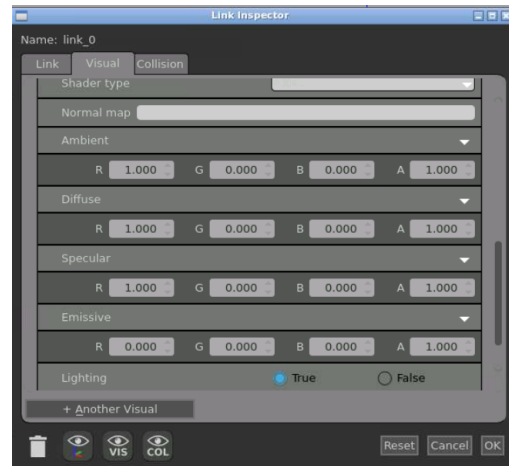

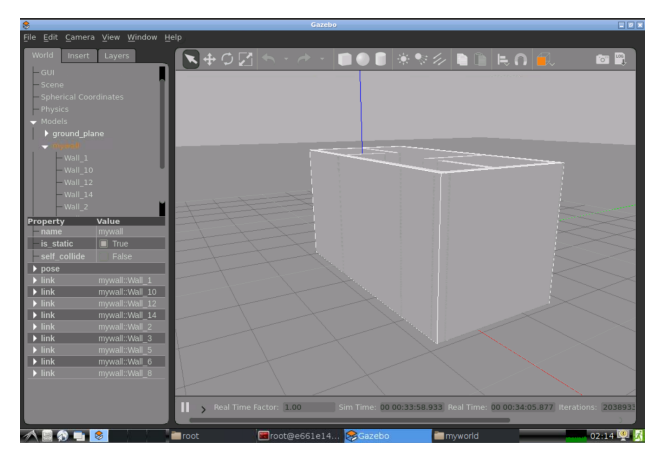

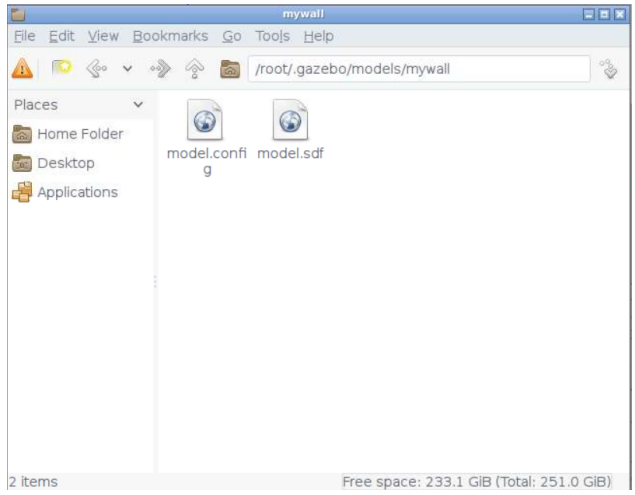

<pose frame> # 模 型 在 世 界 中 的 位 置 [x y z pitch yaw roll] <static> # 模 型 是 否 固 定 <link> # 链接 , 包 含 模 型 的 一 个 主 体 的 物 理 属 性 <collision> # 用 于 碰 撞 检 查

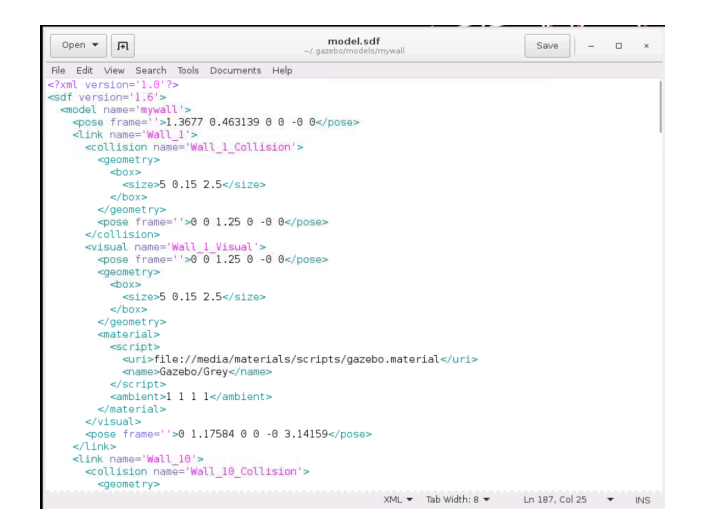

<box>(<sphere>,<cylinder>) # 形状名字 <size>(<radius>) #x,y,z长度(半径) <surface> # 平面 <friction> # 设 置 地 面 摩 擦 力 <visual>: # 描 述 模 型 外 观 <geometry> # 描 述 几 何 形 状 <inertial> # 描 述 惯 性 元 素 <mass> # 描 述 模 型 质 量 <sensor> #从world( 环境 ) 收 集 数 据 用 于 plugin <light> # 描述光源 <joint> # 描述关节 , 关 节 连 接 两 个 link, 用 于 旋 转 轴 和 关 节 限 制 等 <plugin> # 用 于 控 制 模 型 的 插 件

#### **3.2 使用 gazebo 搭建仿真环境**

#### **3.2.1 操作步骤**

一、运行

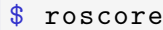

二、运行

\$ rosrun gazebo\_ros gazebo

进入 gazebo 界面

三、点击左上角 insert, 可以看到我们之前搭建好的模型。

点击模型,拖动到环境中即可。

上方工具栏中的按键分别为选择模式、移动模式、旋转模式、放缩模式、撤销、重做、长方体、 球体、圆柱体、点光源、投影光源、线光源、复制、粘贴、多选、部分选择、切换视角。 四、搭建完成后,在界面左上角点击 File->save world as,选择路径保存,文件后缀名为.world

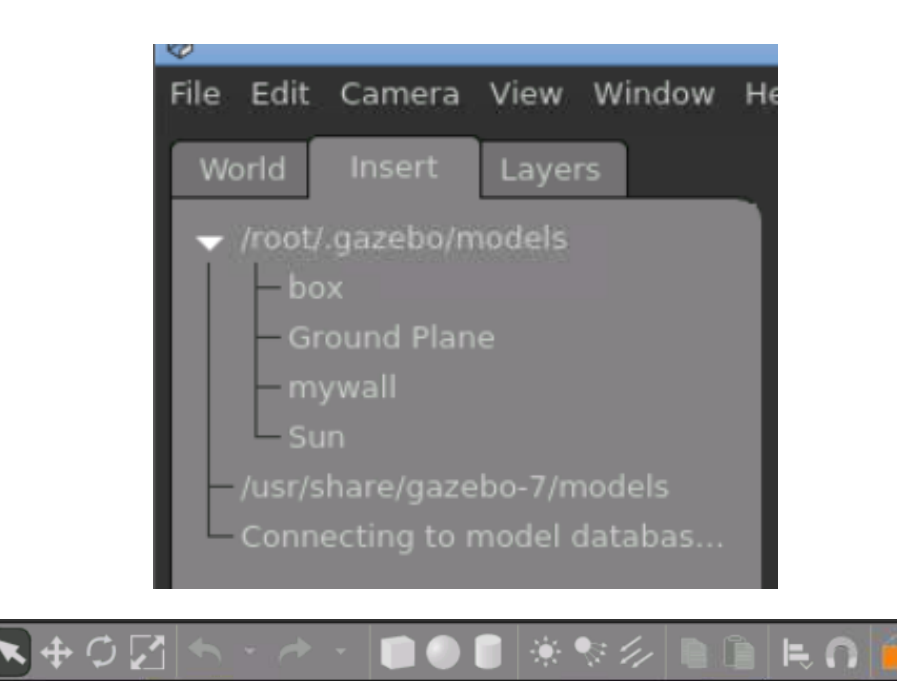

#### **3.2.2 环境 world 文件注释**

注:模型文件与环境文件均采用 sdf 语句,world 文件可以看作多个模型 sdf 文件的集合。

```
<xml version> #xml 的版本
<sdf version> #sdf 的版本
<model name> # 模型名称
<pose frame> # 模 型 在 世 界 中 的 位 置 [x y z pitch yaw roll]
<static> # 模 型 是 否 固 定
<link> # 链接 , 包 含 模 型 的 一 个 主 体 的 物 理 属 性
<collision> # 用 于 碰 撞 检 查
<box>(<sphere>,<cylinder>) # 形状名字
<size>(<radius>) #x,y,z长度(半径)
<surface> # 平面
<friction> # 设 置 地 面 摩 擦 力
<visual>: # 描 述 模 型 外 观
<geometry> # 描 述 几 何 形 状
<inertial> # 描 述 惯 性 元 素
<mass> # 描 述 模 型 质 量
<sensor> #从world( 环境 ) 收 集 数 据 用 于 plugin
<light> # 描述光源
<joint> # 描述关节 , 关 节 连 接 两 个 link, 用 于 旋 转 轴 和 关 节 限 制 等
<plugin> # 用 于 控 制 模 型 的 插 件
```
#### **3.2.3 动态障碍物**

由于动态障碍物依赖 gazebo8+ 的版本,课程中使用的 gazebo7 无法定义动态障碍物。

#### **3.3 利用 urdf 文件搭建机器人模型**

#### **3.3.1 urdf 文件简介**

urdf 全称为: Unified Robot Description Format 即: 统一机器人描述性格式。使用一个 urdf 文件 可以描述一个机器人模型。

## **3.3.2 urdf 文件语句规范**

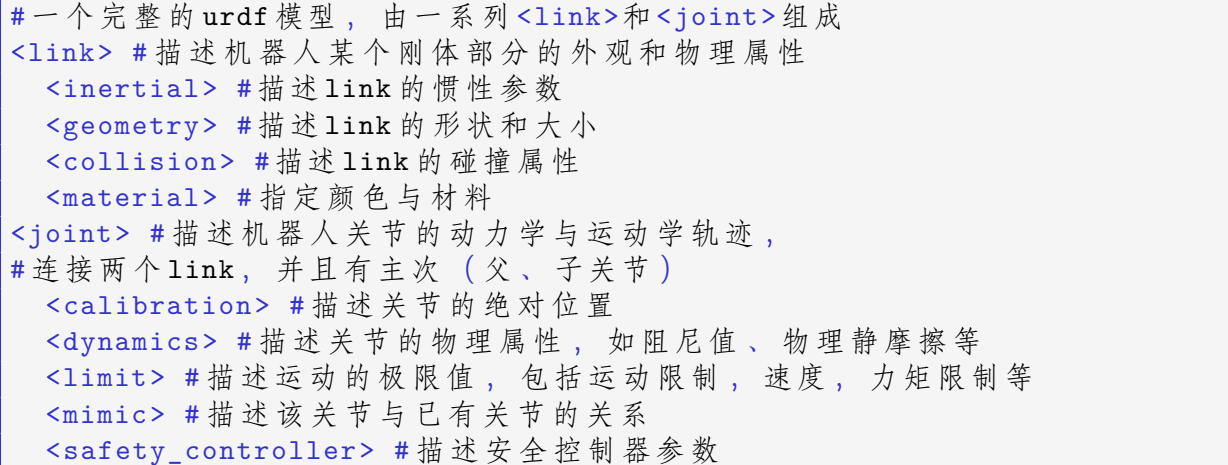

#### **3.3.3 编写 urdf 文件搭建机器人**

一、准备工作:初始化工作空间

```
$ mkdir -p catkin_ws/src
$ cd catkin_ws/src
$ catkin_init_workspace
$ cd ..
$ catkin_make
$ source ./devel/setup.bash
二、创建存放小车模型的功能包
$ cd src
$ catkin_create_pkg smartcar std_msgs rospy roscpp urdf gazebo_plugins gazebo_ros
xacro
$ cd smartcar
$ mkdir urdf
$ mkdir launch
$ cd urdf
$ touch myrobot.urdf
三、在 urdf 文件中输入如下内容:
```

```
<?xml version="1.0"?>
<robot name="smartcar">
  <link name="base_link">
    \langle \texttt{visual} \rangle<geometry>
        <box size="0.25 .16 .05"/>
        </geometry>
        <origin rpy="0 0 1.57075" xyz="0 0 0"/>
    <material name="blue">
                 <color rgba="0 0 .8 1"/>
        </material>
    </visual>
 \langlelink>
 <link name="right_front_wheel">
    <visual>
      <geometry>
        <cylinder length=".02" radius="0.025"/>
      </geometry>
      <material name="black">
        <color rgba="0 0 0 1"/>
      </material>
    \langle/visual>
  \langle/link>
  <joint name="right_front_wheel_joint" type="continuous">
    \langle \text{axis } xyz = "0 \ 0 \ 1" \rangle<parent link="base_link"/>
    <child link="right_front_wheel"/>
    <origin rpy="0 1.57075 0" xyz="0.08 0.1 -0.03"/>
    <limit effort="100" velocity="100"/>
    <joint_properties damping="0.0" friction="0.0"/>
  </joint>
  <link name="right_back_wheel">
    <visual><geometry>
        <cylinder length=".02" radius="0.025"/>
      </geometry>
      <material name="black">
        <color rgba="0 0 0 1"/>
      </material>
    \langle/visual>
  \langlelink>
```

```
<joint name="right_back_wheel_joint" type="continuous">
   \langle \text{axis } xyz = "0 \ 0 \ 1" \rangle<parent link="base_link"/>
   <child link="right_back_wheel"/>
   <origin rpy="0 1.57075 0" xyz="0.08 -0.1 -0.03"/>
   <limit effort="100" velocity="100"/>
   <joint_properties damping="0.0" friction="0.0"/>
</joint>
<link name="left_front_wheel">
   <visual>
     <geometry>
       <cylinder length=".02" radius="0.025"/>
     </geometry>
     <material name="black">
       <color rgba="0 0 0 1"/>
     </material>
   \langle/visual>
 \langle/link>
 <joint name="left_front_wheel_joint" type="continuous">
   \langle \text{axis } xyz = "0 \ 0 \ 1" \rangle<parent link="base_link"/>
   <child link="left_front_wheel"/>
   <origin rpy="0 1.57075 0" xyz=" -0.08 0.1 -0.03"/>
   <limit effort="100" velocity="100"/>
   <joint_properties damping="0.0" friction="0.0"/>
 </joint>
 <link name="left_back_wheel">
   <visual>
     <geometry>
       <cylinder length=".02" radius="0.025"/>
     </geometry>
     <material name="black">
       <color rgba="0 0 0 1"/>
     </material>
   </visual>
 \langle/link>
 <joint name="left_back_wheel_joint" type="continuous">
   \langle \text{axis } xyz = "0 \ 0 \ 1" \rangle<parent link="base_link"/>
   <child link="left_back_wheel"/>
```

```
<origin rpy="0 1.57075 0" xyz=" -0.08 -0.1 -0.03"/>
    <limit effort="100" velocity="100"/>
    <joint_properties damping="0.0" friction="0.0"/>
  </joint>
  <link name="head">
    \langle \text{visual}\rangle<geometry>
        <box size=".02 .03 .03"/>
      </geometry>
          <material name="white">
                   <color rgba="1 1 1 1"/>
          </material>
    \langle/visual>
  \langle/link>
 <joint name="tobox" type="fixed">
    <parent link="base_link"/>
    <child link="head"/>
   <origin xyz="0 0.08 0.025"/>
  </joint>
</robot>
```
### 可以运行

\$ check\_urdf myrobot.urdf

查看文件书写是否正确。 结果如下所示,可见书写正确。

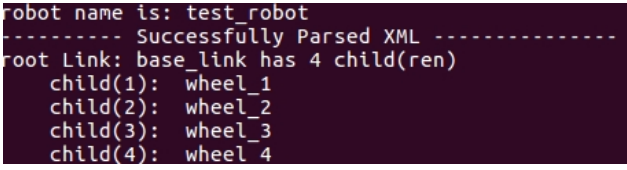

## **3.3.4 编写 launch 文件查看机器人**

在 launch 文件夹下创建 mycar.launch 文件并输入以下代码:

```
$ cd ..
$ cd launch
$ touch mycar.launch
```

```
<launch>
          \langle \text{arg name} = "model" \rangle<arg name="gui" default="False" />
```

```
<param name="robot_description" textfile=
        "$(find smartcar)/urdf/myrobot.urdf" />
        <param name="use_gui" value="$(arg gui)"/>
        <node name="joint_state_publisher" pkg="joint_state_publisher"
        type="joint state publisher" ></node>
        <node name="robot_state_publisher" pkg="robot_state_publisher"
        type="state_publisher" />
        <node name="rviz" pkg="rviz" type="rviz"/>
</launch>
```
在运行 launch 文件前,要先安装所需依赖,然后运行之前编写的 launch 文件。

```
$ sudo apt-get install ros-kinetc -joint -state -publisher
$ roslaunch smartcar mycar.launch
```
将 rviz 中 global options 内的 fixed frame 改为 base\_link,点击左下角 add,选择 by display type —>robotmodel,可以看到我们利用 urdf 文件搭建好的小车模型。

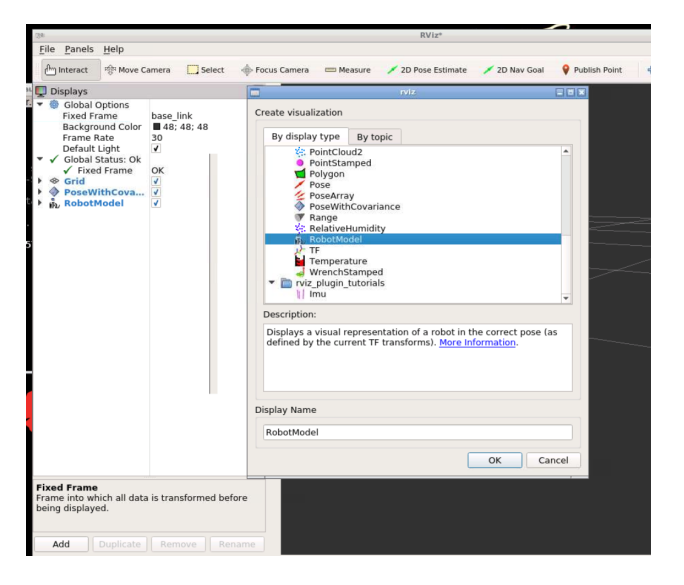

## **3.4 编写 launch 文件打开环境**

与编写 launch 文件打开机器人模型相似,首先需要建立工作空间,我在之前建立好的 smart 包中 添加 worlds 文件夹用于存放之前建立好的环境。

之前我们使用的都是 urdf 文件格式的模型,在很多情况下,ROS 对 urdf 文件的支持并不是很 好,使用宏定义的.xacro 文件兼容性更好,扩展性也更好。所以我们把之前的 urdf 文件重新整理 编写成.xacro 文件。

在 urdf 文件夹下新建 robot\_body.urdf.xacro 文件,内容为

```
<?xml version="1.0"?>
<robot name="smartcar" xmlns:xacro="http://ros.org/wiki/xacro">
  <property name="M_PI" value="3.14159"/>
```
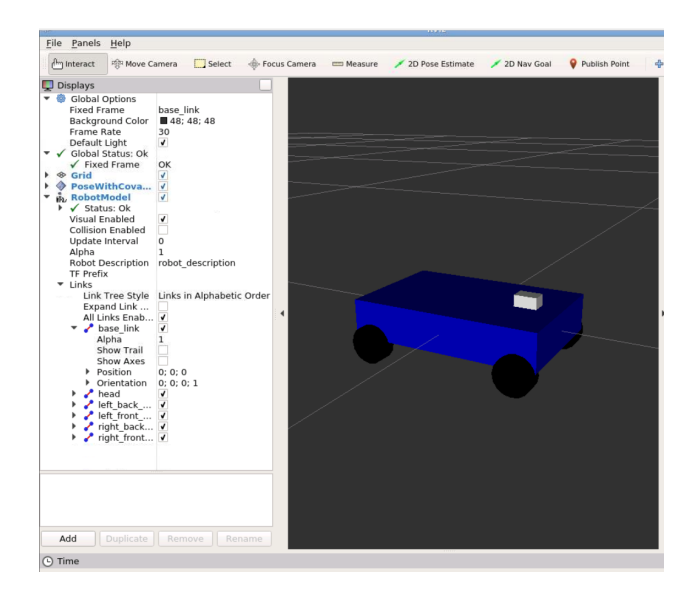

```
<!-- Macro for SmartCar body. Including Gazebo extensions ,
but does not include Kinect -->
<include filename="$(find smartcar)/urdf/gazebo.urdf.xacro"/>
<property name="base_x" value="0.33" />
<property name="base_y" value="0.33" />
<xacro:macro name="smartcar_body">
      <link name="base_link">
      <inertial>
    <origin xyz="0 0 0.055"/>
    <mass value="1.0" />
    \{inertia ixx="1.0" ixy="0.0" ixz="0.0" iyy="1.0" iyz="0.0"
    izz = "1.0"/>
  </inertial>
  <visual>
    <geometry>
      <box size="0.25 .16 .05"/>
    </geometry>
        <origin rpy="0 0 0" xyz="0 0 0.055"/>
    <material name="blue">
        \text{color rgba="0 0 .8 1}"/>
    </material>
 \langle/visual>
 <collision>
    <origin rpy="0 0 0" xyz="0 0 0.055"/>
```

```
<geometry>
       <box size="0.25 .16 .05" />
     </geometry>
   </collision>
\langle/link>
<link name="left_front_wheel">
       <inertial>
     <origin xyz="0.08 0.08 0.025"/>
     <mass value="0.1" />
      \{inertia ixx="1.0" ixy="0.0" ixz="0.0" iyy="1.0" iyz="0.0"
      izz = "1.0"/>
  </inertial>
   <visual>
     <geometry>
       <cylinder length=".02" radius="0.025"/>
     </geometry>
     <material name="black">
       <color rgba="0 0 0 1"/>
     </material>
   \langle/visual>
   <collision>
     <origin rpy="0 1.57075 1.57075" xyz="0.08 0.08 0.025"/>
     <geometry>
        <cylinder length=".02" radius="0.025"/>
     </geometry>
   </collision>
\langlelink>
<joint name="left_front_wheel_joint" type="continuous">
   \langle \text{axis } xyz = "0 \ 0 \ 1" \rangle<parent link="base_link"/>
  <child link="left_front_wheel"/>
   <origin rpy="0 1.57075 1.57075" xyz="0.08 0.08 0.025"/>
   <limit effort="100" velocity="100"/>
   <joint_properties damping="0.0" friction="0.0"/>
</joint>
<link name="right_front_wheel">
       <inertial>
     <origin xyz="0.08 -0.08 0.025"/>
     <mass value="0.1" />
      <inertia ixx="1.0" ixy="0.0" ixz="0.0" iyy="1.0" iyz="0.0"
      izz = "1.0"
```

```
</inertial>
  \langle \text{visual}\rangle<geometry>
       <cylinder length=".02" radius="0.025"/>
     </geometry>
    <material name="black">
       <color rgba="0 0 0 1"/>
     </material>
  \langle/visual>
  <collision>
     <origin rpy="0 1.57075 1.57075" xyz="0.08 -0.08 0.025"/>
     <geometry>
        <cylinder length=".02" radius="0.025"/>
     </geometry>
  </collision>
\langlelink>
<joint name="right_front_wheel_joint" type="continuous">
  \langle \text{axis } xyz = "0 \ 0 \ 1" \rangle<parent link="base_link"/>
  <child link="right_front_wheel"/>
  <origin rpy="0 1.57075 1.57075" xyz="0.08 -0.08 0.025"/>
  <limit effort="100" velocity="100"/>
  <joint_properties damping="0.0" friction="0.0"/>
</joint>
<link name="left_back_wheel">
  <inertial>
    <origin xyz=" -0.08 0.08 0.025"/>
    <mass value="0.1" />
      \{izz="1.0"</inertial>
  <visual>
    <geometry>
       <cylinder length=".02" radius="0.025"/>
     </geometry>
    <material name="black">
       <color rgba="0 0 0 1"/>
     </material>
  \langle/visual>
  <collision>
      <origin rpy="0 1.57075 1.57075" xyz=" -0.08 0.08 0.025"/>
    <geometry>
        <cylinder length=".02" radius="0.025"/>
```

```
</geometry>
  </collision>
\langle/link>
<joint name="left_back_wheel_joint" type="continuous">
  \langle \text{axis } xyz = 0 \ 0 \ 1 \rangle<parent link="base_link"/>
  <child link="left_back_wheel"/>
 <origin rpy="0 1.57075 1.57075" xyz=" -0.08 0.08 0.025"/>
 <limit effort="100" velocity="100"/>
  <joint_properties damping="0.0" friction="0.0"/>
</joint>
<link name="right_back_wheel">
     <inertial>
     <origin xyz=" -0.08 -0.08 0.025"/>
     <mass value="0.1" />
     \{inertia ixx="1.0" ixy="0.0" ixz="0.0" iyy="1.0" iyz="0.0"
     izz="1.0"/>
  </inertial>
  <visual>
    <geometry>
      <cylinder length=".02" radius="0.025"/>
    </geometry>
    <material name="black">
      <color rgba="0 0 0 1"/>
    </material>
 \langle/visual>
 <collision>
    <origin rpy="0 1.57075 1.57075" xyz=" -0.08 -0.08 0.025"/>
    <geometry>
       <cylinder length=".02" radius="0.025"/>
    </geometry>
  </collision>
\langlelink>
<joint name="right_back_wheel_joint" type="continuous">
 \langle \text{axis xyz} = "0 0 1" \rangle<parent link="base_link"/>
 <child link="right_back_wheel"/>
  <origin rpy="0 1.57075 1.57075" xyz=" -0.08 -0.08 0.025"/>
  <limit effort="100" velocity="100"/>
  <joint_properties damping="0.0" friction="0.0"/>
</joint>
```

```
<link name="head">
      <inertial>
    <origin xyz="0.08 0 0.08"/>
    <mass value="0.1" />
    \{inertia ixx="1.0" ixy="0.0" ixz="0.0" iyy="1.0" iyz="0.0"
    izz="1.0"/>
  </inertial>
  <visual>
    <geometry>
      <box size=".02 .03 .03"/>
    </geometry>
        <material name="white">
               <color rgba="1 1 1 1"/>
        </material>
   \langle/visual>
   <collision>
    <origin xyz="0.08 0 0.08"/>
    <geometry>
       <cylinder length=".02" radius="0.025"/>
    </geometry>
  </collision>
\langle/link>
<joint name="tobox" type="fixed">
  <parent link="base_link"/>
  <child link="head"/>
  <origin xyz="0.08 0 0.08"/>
</joint>
\langle x \ranglexacro: macro
```
</robot>

<?**xml version**="1.0"?>

新建文件 gazebo.urdf.xacro, 写入如下内容:

```
<robot xmlns:controller="http://playerstage.sourceforge.net/
   gazebo/xmlschema/#controller"
        xmlns:interface="http://playerstage.sourceforge.net/
        gazebo/xmlschema/#interface"
        xmlns:sensor="http://playerstage.sourceforge.net/
        gazebo/xmlschema/#sensor"
       xmlns:xacro="http://ros.org/wiki/xacro"
       name="smartcar_gazebo">
```

```
<!-- ASUS Xtion PRO camera for simulation -->
<!-- gazebo_ros_wge100 plugin is in kt2_gazebo_plugins package -->
<xacro:macro name="smartcar_sim">
   <gazebo reference="base_link">
        <material>Gazebo/Blue</material>
        <turnGravityOff>false</turnGravityOff>
   </gazebo>
   <gazebo reference="right_front_wheel">
        <material>Gazebo/FlatBlack</material>
        </gazebo>
        <gazebo reference="right_back_wheel">
        <material>Gazebo/FlatBlack</material>
   </gazebo>
   <gazebo reference="left_front_wheel">
        <material>Gazebo/FlatBlack</material>
   </gazebo>
   <gazebo reference="left_back_wheel">
        <material>Gazebo/FlatBlack</material>
   </gazebo>
   <gazebo reference="head">
        <material>Gazebo/White</material>
   </gazebo>
</xacro:macro>
</robot>
```
新建 myrobot.urdf.xacro 文件, 写入如下内容:

```
<?xml version="1.0"?>
<robot name="smartcar"
   xmlns:xi="http://www.w3.org/2001/ XInclude"
   xmlns:gazebo="http://playerstage.sourceforge.net/gazebo/
   xmlschema/#gz"
   xmlns:model="http://playerstage.sourceforge.net/gazebo/
   xmlschema/#model"
   xmlns:sensor="http://playerstage.sourceforge.net/gazebo/
   xmlschema/#sensor"
   xmlns:body="http://playerstage.sourceforge.net/gazebo/
   xmlschema/#body"
```

```
xmlns:geom="http://playerstage.sourceforge.net/gazebo/
   xmlschema/#geom"
   xmlns:joint="http://playerstage.sourceforge.net/gazebo/
   xmlschema/#joint"
   xmlns:controller="http://playerstage.sourceforge.net/gazebo/
   xmlschema/#controller"
   xmlns:interface="http://playerstage.sourceforge.net/gazebo/
   xmlschema/#interface"
   xmlns:rendering="http://playerstage.sourceforge.net/gazebo/
   xmlschema/#rendering"
   xmlns:renderable="http://playerstage.sourceforge.net/gazebo/
   xmlschema/#renderable"
   xmlns:physics="http://playerstage.sourceforge.net/gazebo/
   xmlschema/#physics"
   xmlns:xacro="http://ros.org/wiki/xacro">
 <include filename="$(find smartcar)/urdf/robot_body.urdf.xacro" />
 <!-- Body of SmartCar , with plates , standoffs and Create -->
 <smartcar_body/>
 <smartcar_sim/>
\langle/robot>
```
在 launch 文件夹下,新建 runworld.launch 文件。编写 launch 文件在启动 gazebo 时启动我们 所搭建的环境。launch 文件如下所示:

```
<launch>
   <!-- 设置 launch 文件 的 参数 -->
   <arg name="world_name" value="$(find smartcar)/worlds/
   testworld.world"/>
   <arg name="paused" default="false"/>
   <arg name="use_sim_time" default="true"/>
   <arg name="gui" default="true"/>
   <arg name="headless" default="false"/>
   <arg name="debug" default="false"/>
   <arg name="urdf_file" default="$(find xacro)/xacro.py
   '$(find smartcar)/urdf/myrobot.urdf.xacro '" />
   <!-- 运行 gazebo 仿真环境 -->
   <include file="$(find gazebo_ros)/launch/empty_world.launch">
       <arg name="world_name" value="$(find smartcar)/worlds/
       testworld.world" />
       <arg name="debug" value="$(arg debug)" />
       <arg name="gui" value="$(arg gui)" />
       <arg name="paused" value="$(arg paused)"/>
```

```
<arg name="use_sim_time" value="$(arg use_sim_time)"/>
       <arg name="headless" value="$(arg headless)"/>
   </include>
   <!-- 加 载 机 器 人 模 型 描 述 参 数 -->
   <param name="robot_description" command="$(arg urdf_file)" />
   <!-- 运行 joint_state_publisher 节点 , 发 布 机 器 人 的 关 节 状 态 -->
   <node name="joint_state_publisher" pkg="joint_state_publisher"
   type="joint_state_publisher" ></node>
   <!-- 运行 robot_state_publisher 节点 , 发布 tf -->
   <node name="robot_state_publisher" pkg="robot_state_publisher"
   type="robot_state_publisher" output="screen" >
       <param name="publish_frequency" type="double" value="50.0" />
   </node>
   <!-- 在gazebo 中 加 载 机 器 人 模 型 -->
   <node name="urdf_spawner" pkg="gazebo_ros" type="spawn_model"
   respawn="false" output="screen"
         args="-urdf -model mrobot -param robot_description"/>
</launch>
</launch>
```
## 运行

## \$ roslaunch smartcar runworld.launch

即可用 launch 文件运行自己搭建的 gazebo 环境。

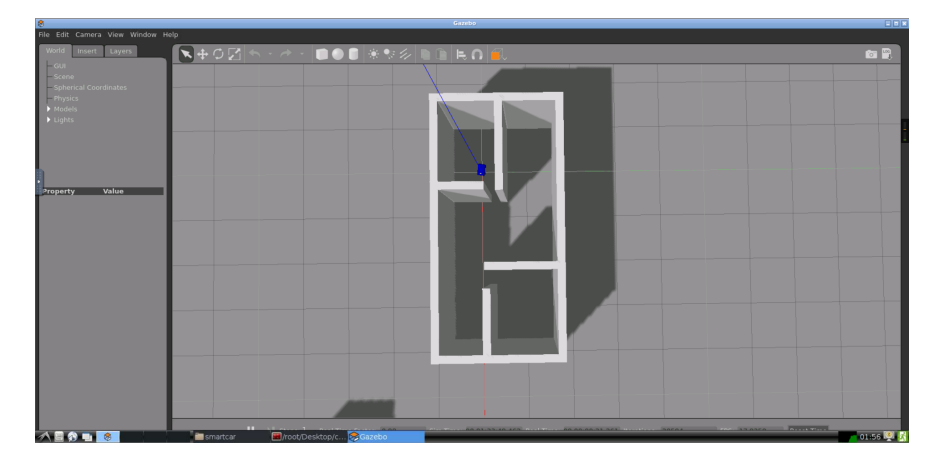

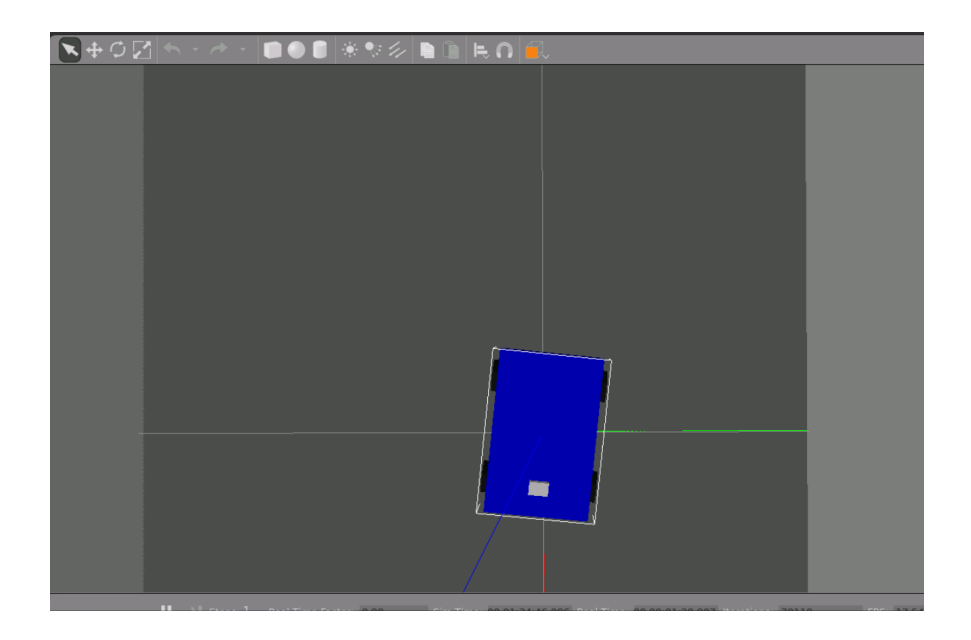

# **4 下周实验室作业**

- 1. 在 Gazebo 中搭建一个矩形房间;
- 2. 在 Gazebo 中实现圆柱体的移动,能用 rviz 中的 teleop\_panel 面板实现圆柱体在 Gazeobo 中的运动;
- 3. 在 Gazebo 中用 KF 实现上述圆柱体的定位
- 4. 改变该圆柱体的运动学,实现机器人的 unicycle 运动学,并能用 rviz 中的 teleop\_panel 面 板实现圆柱体在 Gazeobo 中的运动。

# **5 附录**

## **5.1 圆柱体 SDF 文件**

为了后续融合激光雷达与相机共同完成任务,建立此 unicycl 模型 sdf 文件如下:

```
<?xml version="1.0" ?>
<sdf version="1.5">
   <!-- A global light source -->
 <model name="unicycle">
 <!-- Give the base link a unique name -->
 <link name="base">
   <!-- Offset the base by half the lenght of the cylinder -->
   <pose>0 0 0.02 0 0 0</pose>
<sensor type="ray" name="sensor">
```

```
<!-- Position the ray sensor based on the specification. Also rotate
       it by 90 degrees around the X-axis so that the <horizontal> rays
       become vertical -->
 <pose>0 0 -0.004645 0 0 0</pose>
 <!-- Enable visualization to see the rays in the GUI -->
 <visualize>true</visualize>
 <!-- Set the update rate of the sensor -->
 <update_rate>30</update_rate>
<ray>
 <!-- The scan element contains the horizontal and vertical beams.
      We are leaving out the vertical beams for this tutorial. -->
 <scan><!-- The horizontal beams -->
   <horizontal>
     <!-- The velodyne has 32 beams(samples) -->
     <samples>2</samples>
      <!-- Resolution is multiplied by samples to determine number of
           simulated beams vs interpolated beams. See:
           http://sdformat.org/spec?ver=1.6&elem=sensor#horizontal_resolution
           -->
     <resolution>1</resolution>
     <!-- Minimum angle in radians -->
     <min_angle>0</min_angle>
     <!-- Maximum angle in radians -->
      <max_angle>1.5707</max_angle>
   </horizontal>
 \langle/scan\rangle<!-- Range defines characteristics of an individual beam -->
 <range>
   <!-- Minimum distance of the beam -->
   <sub>min</sub> > 0.05 < /min</sub>
   <!-- Maximum distance of the beam -->
   <max>70</max>
   <!-- Linear resolution of the beam -->
```

```
<resolution>0.02</resolution>
  \langle / range >
\langle ray>
  <plugin name="gazebo_ros_velodyne_hdl -32-1_base_controller" filename="libgazebo_ros_laser.so">
         <topicName>/velodyne/laser/scan_without_noise</topicName>
         <frameName>scan_link_without_noise</frameName>
  </plugin>
</sensor>
     <inertial>
      <mass>1.2</mass>
      <inertia>
        <ixx>0.001087473</ixx>
        <iyy>0.001087473</iyy>
        <izz>0.001092437</izz>
        \langle ixy\rangle0\langle ixy\rangle\langleixz>0\langleixz>
        \langle iyz\rangle0\langle iyz\rangle</inertia>
    </inertial>
    <collision name="base_collision">
      <geometry>
        <cylinder>
           <!-- Radius and length provided by Velodyne -->
           <radius>.04</radius>
           <length>.04</length>
         </cylinder>
      </geometry>
    </collision>
    <!-- The visual is mostly a copy of the collision -->
    <visual name="base_visual">
      <geometry>
        <cylinder>
           <radius>.04</radius>
           <length>.04</length>
        </cylinder>
      </geometry>
    \langle/visual>
  \langle/link>
  <!-- Give the base link a unique name -->
  <link name="top">
    <!-- Vertically offset the top cylinder by the length of the bottom
         cylinder and half the length of this cylinder. -->
```

```
<pose>0 0 0.06 0 0 0</pose>
<!-- Add a ray sensor , and give it a name -->
<sensor type="ray" name="sensor">
 <!-- Position the ray sensor based on the specification. Also rotate
       it by 90 degrees around the X-axis so that the <horizontal> rays
       become vertical -->
 <pose>0 0 -0.004645 0 0 0</pose>
 <!-- Enable visualization to see the rays in the GUI -->
 <visualize>true</visualize>
 <!-- Set the update rate of the sensor -->
 <update_rate>30</update_rate>
<sub>ray</sub></sub>
   <noise>
      <!-- Use gaussian noise -->
      <type>gaussian</type>
      <sub>mean</sub> > 0.0 < /mean</sub>
      <stddev>0.002</stddev>
    </noise>
 <!-- The scan element contains the horizontal and vertical beams.
       We are leaving out the vertical beams for this tutorial. -->
 <scan>
    <!-- The horizontal beams -->
    <horizontal>
      <!-- The velodyne has 32 beams(samples) -->
      <samples>2</samples>
      <!-- Resolution is multiplied by samples to determine number of
           simulated beams vs interpolated beams. See:
           http://sdformat.org/spec?ver=1.6&elem=sensor#horizontal_resolution
           --\rightarrow<resolution>1</resolution>
      <!-- Minimum angle in radians -->
      <min_angle>0</min_angle>
      <!-- Maximum angle in radians -->
      <max_angle>1.5707</max_angle>
    </horizontal>
  \langle scan\rangle<!-- Range defines characteristics of an individual beam -->
```

```
<range>
    <!-- Minimum distance of the beam -->
    <sub>min</sub> > 0.05 < /min</sub>
    <!-- Maximum distance of the beam -->
    <max>70 </max>
    <!-- Linear resolution of the beam -->
    <resolution>0.02</resolution>
  \langle / range >
\langleray>
  <plugin name="gazebo_ros_velodyne_hdl-32-1controller" filename="libgazebo_ros_las
        <topicName>/velodyne/laser/scan</topicName>
        <frameName>scan_link</frameName>
  </plugin>
</sensor>
    <inertial>
     <mass>0.1</mass>
     <inertia>
       \langleixx>0.000090623</ixx>
       <iyy>0.000090623</iyy>
       <izz>0.000091036</izz>
       \langle ixy\rangle0</ixy>
       \langleixz>0\langleixz>
       \langle iyz\rangle0\langle iyz\rangle</inertia>
     </inertial>
    <collision name="top_collision">
      <geometry>
        <cylinder>
           <!-- Radius and length provided by Velodyne -->
           <radius>0.04</radius>
           <length>0.04</length>
         </cylinder>
      </geometry>
    </collision>
    <!-- The visual is mostly a copy of the collision -->
    <visual name="top_visual">
      <geometry>
         <cylinder>
           <radius>0.04</radius>
           <length>0.04</length>
```

```
</cylinder>
      </geometry>
    \langle/visual>
  \langlelink>
  <link name="camera_link">
    <pose>0 0 0.085 0 0 0</pose>
<sensor type="camera" name="camera1">
    <pose>0 0 -0.00004645 0 0 0</pose>
    <!--每秒获取的图像次数, 但如果物理仿真运行速度快于传感器生成速度, 那么它可能会;
    <update_rate>30.0</update_rate>
    <camera name="head">
      <!-- 匹 配 物 理 相 机 硬 件 上 制 造 商 提 供 的 规 格 数 据 -->
      <image>
        <width>800</width>
        <height>800</height>
        <format>R8G8B8</format>
      </image>
      <clip>
        <sub>near</sub> > 0.02 < /near</sub>
        <far>300</far>
      \langle / \langle clip>
    </camera>
    <!--gazebo_ros/gazebo_ros_camera.cpp-->
    <plugin name="camera_controller" filename="libgazebo_ros_camera.so">
      <alwaysOn>true</alwaysOn>
      <updateRate>0.0</updateRate>
      <cameraName>unicycle/camera1</cameraName>
      <!-- 图像 topic-->
      <imageTopicName>image_raw</imageTopicName>
                  <!-- 相机信息 topic-->
      <cameraInfoTopicName>camera_info</cameraInfoTopicName>
  <!-- 图像在 tf 树 中 发 布 的 坐 标 系 -->
      <frameName>camera_link</frameName>
      <hackBaseline>0.07</hackBaseline>
      <distortionK1>0.0</distortionK1>
      <distortionK2>0.0</distortionK2>
      <distortionK3>0.0</distortionK3>
      <distortionT1>0.0</distortionT1>
      <distortionT2>0.0</distortionT2>
    </plugin>
</sensor>
```

```
<inertial>
     <mass>0.1</mass>
     <inertia>
       \langleixx>0.000090623</ixx>
       <iyy>0.000090623</iyy>
       <izz>0.000091036</izz>
       \langle ixy\rangle0</ixy>
       \langleixz>0\langleixz>
       \langle iyz\rangle0\langle iyz\rangle</inertia>
     </inertial>
    <collision name="camera_collision">
      <geometry>
        <cylinder>
          <!-- Radius and length provided by camera -->
          <radius>0.01</radius>
          <length>0.01</length>
        </cylinder>
      </geometry>
    </collision>
    <!-- The visual is mostly a copy of the collision -->
    <visual name="camera_visual">
      <geometry>
        <cylinder>
          <radius>0.01</radius>
          <length>0.01</length>
        </cylinder>
      </geometry>
    \langle/visual>
  \langle/link>
  <!-- Each joint must have a unique name -->
<joint name="camera_joint" type="fixed">
  <!-- Position the joint at the bottom of the top link -->
 <pose>0 0 -0.03 0 0 0 </pose>
  <!-- Use the base link as the parent of the joint -->
 <parent>top</parent>
 <!-- Use the top link as the child of the joint -->
  <child>camera_link</child>
  <!-- The axis defines the joint's degree of freedom -->
  <axis>
```

```
<!-- Revolve around the z-axis -->
    \langle xyz \rangle 0 0 1 \langle xyz \rangle<!-- Limit refers to the range of motion of the joint -->
    \langlelimit>
      \langle -1 - 1 \rangle Use a very large number to indicate a continuous revolution \langle -2 \rangle<lower >-10000000000000000</lower >
      <upper >10000000000000000</upper >
    \langle/limit>
  </axis>
\langle/joint>
<joint type="revolute" name="joint">
  <!-- Position the joint at the bottom of the top link -->
  <pose >0 0 -0.036785 0 0 0</pose>
  <!-- Use the base link as the parent of the joint -->
  <parent >base </parent >
  <!-- Use the top link as the child of the joint -->
  <child >top </child >
  <!-- The axis defines the joint's degree of freedom -->
  \langleaxis\rangle<!-- Revolve around the z-axis -->
    \langle xyz\rangle 0 0 1\langle xyz\rangle<!-- Limit refers to the range of motion of the joint -->
    <limit>
      \leq -- Use a very large number to indicate a continuous revolution \Rightarrow<lower> -10000000000000000</lower>
       <upper>10000000000000000</upper>
    \langlelimit>
  </axis>
</joint>
</model>
\langle/sdf>
```